# **1. Знакомство с MATLAB. Основные объекты языка MATLAB**

# **1.1. Цель работы**

Познакомиться с назначением и интерфейсом системы MATLAB и овладеть начальными навыками работы в режиме прямых вычислений.

# **1.2. Краткая теоретическая справка**

*Система MATLAB* — это интерактивная система, предназначенная для компьютерного моделирования практически в любой области науки и техники.

Интерфейс MATLAB образуют следующие окна:

□ **Command Window** (Командное окно) — основное окно интерактивной системы MATLAB с активизированной командной строкой;

Из активизированной командной строки пользователь может возвращаться к ранее введенным командам с помощью стрелок "вверх" и "вниз" на клавиатуре.

Сеанс работы в окне **Command Window** до выхода из MATLAB называют *текущей сессией*.

□ **Current Folder** (Текущая папка) — в этом окне выводится содержимое папки, имя которой отображается в раскрывающемся списке **Current Folder** на панели инструментов окна **MATLAB**.

В составе ранних версий MATLAB (до 2009 года) содержалась автоматически создаваемая текущая папка со стандартным именем $^{\mathrm{l}}$  work, предназначенная для хранения файлов и папок, создаваемых пользователем. В последующих версиях такая папка отсутствует. Для тех же целей предусмотрена папка MATLAB, автоматически создаваемая в папке **Мои документы** на **Рабочем столе**.

*Создание собственной папки* в окне **Current Folder** выполняется с помощью контекстного меню по команде **New Folder** (Новая папка), и новой папке присваивается имя.

*Сохранение пути к собственной папке* в окне **Current Folder** выполняется по команде контекстного меню **Add to Path | Selected Folders** (Добавить к пути | Выделенные папки).

□ **Workspace** (Рабочая область памяти) — в этом окне выводится список текущих переменных, сохраняемых в рабочей области памяти Workspace до выхода из MATLAB;

 1 Здесь и далее во избежание путаницы для папок и файлов MATLAB используется шрифт Courier New.

□ **Command History** (История команд) - в этом окне выводится построчный список объектов языка MATLAB, вводимых в ходе текущей и предшествующих сессий. Двойным щелчком левой кнопки мыши можно дублировать любую строку из окна Command History в окно Command Window.

Пользователь может произвольно менять состав активных окон с помощью команд пункта меню Desktop (Стол).

Система оперативной помощи MATLAB включает в себя:

- справочную систему в формате HTML (Hyper Text Markup Language язык  $\Box$ гипертекстовой маркировки), обращение к которой производится по команде Product Help (Помощь по продукту) в пункте меню Help окна MATLAB;
- команду:  $\Box$

help <стандартное имя объекта языка MATLAB>

### 1.2.1. Режим прямых вычислений

Режим прямых вычислений (называемый также командным режимом) означает, что вычисления выполняются без составления программы. Объекты языка MATLAB в ходе текущей сессии вводятся построчно в командной строке окна Command Window с соблюдением следующих правил:

- □ символ "; " (точка с запятой) в конце строки блокирует автоматический вывод результата;
- □ символ "..." (многоточие) в конце строки является признаком продолжения предыдущей строки;
- □ символ "<sup>§</sup>" (процент) в начале строки соответствует комментарию.

### 1.2.2. Базовые объекты языка MATLAB

К базовым объектам языка MATLAB относятся:

- $\Box$ команды;
- $\Box$ операторы;
- $\Box$ константы:
- переменные;  $\Box$
- функции;  $\Box$
- выражения.  $\Box$

Команда — это объект языка MATLAB со стандартным именем, предназначенный для взаимодействия с системой MATLAB и имеющий формат:

#### <команда> <содержательная часть>

где <команда> — стандартное имя команды; <содержательная часть> уточняется для каждой конкретной команды и может отсутствовать.

В конце команды символ"; " не ставится.

Список команд общего назначения выводится по команде:

#### help general

Наиболее распространенные команды приведены в табл. 1.1. Другие будут рассматриваться по мере изложения материала.

Таблица 1.1. Команды

| Команда         | Назначение                                                                       |  |
|-----------------|----------------------------------------------------------------------------------|--|
| $_{\text{c1c}}$ | Очистка окна Command Window                                                      |  |
| clear           | Удаление объектов из Workspace (без содержательной части — очистка<br>Workspace) |  |
| format          | Установка формата вывода данных (см. табл. 1.2)                                  |  |
| help            | Справка по стандартному объекту МАТLAВ                                           |  |
| load            | Загрузка файла с диска в Workspace (см. разд. 1.2.4)                             |  |
| save            | Сохранение на диске объекта Workspace (см. разд. 1.2.4)                          |  |
| ver             | Вывод информации об установленной версии МАТLAВ и пакетах<br>расширения          |  |
| what            | Вывод содержимого папки (без содержательной части — текущей папки),<br>например: |  |
|                 | what work\LAB\lab 01                                                             |  |
| which           | Вывод пути для нахождения встроенной или внешней функции                         |  |
| who             | Вывод содержимого Workspace                                                      |  |
| whos            | Вывод содержимого Workspace с дополнительными сведениями                         |  |

Оператор - это объект языка MATLAB со стандартным именем, предназначенный для разработки программ.

Простейшим оператором является оператор присваивания с форматом:

#### <имя переменной> = <выражение>

ИЛИ

#### <выражение>

В последнем случае значение выражения присваивается переменной со стандартным *IMPHEM* ans.

Константа - это объект языка MATLAB, имеющий в процессе вычислений неизменное значение.

Различают следующие типы констант:

- $\Box$ численные, среди которых выделяют:
	- 1. целые;
- 2. вещественные;
- 3. комплексные;
- □ логические:
- символьные.  $\Box$

Целые и вещественные константы могут вводиться в обычной форме с разделением точкой целой и дробной частей:

 $>> 158:$ 

 $\gg -17.38;$ 

или в форме Е, которой соответствует представление числа в показательной форме:

$$
\mu \cdot 10^p, \tag{1.1}
$$

где  $\mu$  — мантисса — вещественная константа, а  $p$  — порядок — целая константа; 10 - основание, обозначаемое буквой е:

 $\gg 0.157e-3;$ 

 $>> 12.23e8;$ 

Комплексные константы вводятся в алгебраической форме:

 $\xi + j\eta$ .  $(1.2)$ 

Мнимая единица вводится как і или ј, но выводится всегда как і:

 $>> 5 + 3.7j$ ans  $=$  $5.0000 + 3.7000i$ 

Возможен ввод с использованием символа умножения в мнимой части:

```
>> 5 + 3.7 * jans =5.0000 + 3.7000i
```
Вещественная и/или мнимая части комплексного числа могут вводиться в форме Е:

 $>> 5e-3+3.7e5j$  $ans =$ 5.0000e-003 +3.7000e+005i

Комплексно сопряженная константа вводится с помощью символа "'" (апостроф):

 $\gg$  (5+3i)'  $ans =$  $5.0000 - 3.0000i$ 

Вывод численных констант может производиться по умолчанию или в заданном формате с помощью команды:

#### format <вид формата>

где содержательная часть может отсутствовать.

Действие команды format сохраняется до ее отмены другой командой format.

Разновидности форматов можно вывести по команде:

### help format

Наиболее распространенные форматы приведены в табл. 1.2.

Таблица 1.2. Форматы для вывода констант

| Команла        | Формат вывода                                                                                                    |  |
|----------------|----------------------------------------------------------------------------------------------------|--|
| format         | Формат, тождественный формату format short                                                                                                |  |
| format short   | Формат с автоматическим выводом в обычной форме или<br>нормализованной форме Е с 4 значащими цифрами в дробной<br>части мантиссы.         |  |
|                | Этот формат установлен по умолчанию                                                                                                    |  |
| format short e | Короткий формат Е с выводом в нормализованной форме Е с 4<br>значащими цифрами в дробной части мантиссы                                   |  |
| format long    | Длинный формат с автоматическим выводом в обычной форме<br>или нормализованной форме Е с 15 значащими цифрами в<br>дробной части мантиссы |  |
| format long e  | Длинный формат с выводом в нормализованной форме Е с 15<br>значащими цифрами в дробной части мантиссы.                                    |  |

Форму Е называют нормализованной (см. табл. 1.2), если целая часть мантиссы µ в (1.1) содержит одну отличную от нуля значащую цифру, а порядок  $p -$ три цифры.

Стандартные константы - это константы со стандартными именами. Их полный список может быть выведен по команде:

### help elmat

Наиболее распространенные стандартные константы приведены в табл. 1.3.

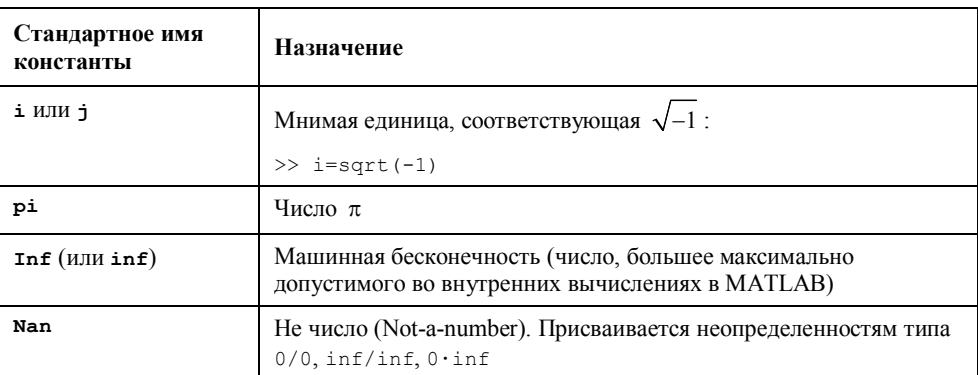

Таблица 1.3. Стандартные константы

*Логические константы* — это константы, принимающие значения 1 (true — истина) или  $0$  (false — ложь).

*Символьные константы* — это любые последовательности символов, заключенные в апострофы:

>> 'Sella'

ans = Sella

*Переменная* — это объект языка MATLAB, который в процессе вычислений может менять свое значение.

Различают следующие типы переменных:

- □ простые переменные;
- □ массивы.

Переменные представляются своими именами (идентификаторами).

Имя переменной составляется из последовательности латинских букв, цифр и символа подчеркивания и начинается с буквы. В MATLAB *прописные и строчные буквы различаются*.

*Массивом* называют упорядоченную совокупность данных, объединенных одним именем.

Массив характеризуется:

□ размерностью;

Размерность массива равна количеству индексов *k*, которые указывают на упорядоченность данных в *k*-мерном пространстве.

Если данные упорядочены в строку (столбец), то их порядок следования указывается с помощью одного индекса, и массив называют одномерным или *вектором*.

Если данные упорядочены одновременно по строкам и по столбцам, то их порядок следования указывается с помощью двух индексов, и массив называют двумерным или *матрицей*.

Если данные упорядочены по матрицам, то их порядок следования указывается с помощью третьего индекса, и массив называют *трехмерным* и т. д.

□ размером;

В матричной алгебре в качестве размера массива принято указывать произведение числа элементов по каждому индексу, а именно: *n* — одномерный массив;  $m \times n$  — двумерный и т. д.

Матрицу называют *квадратной* порядка *n*, если число строк равно числу столбцов: *m* = *n*.

□ типом.

Тип массива определяется типом его элементов. Например, элементами числового массива являются численные константы.

*Особенностью MATLAB является то, что тип переменной не объявляется, и любая переменная по умолчанию считается матрицей*<sup>1</sup> .

В MATLAB *нижняя граница* индексов массива равна *единице*.

*Матрица* вводится построчно в квадратных скобках, элементы строки отделяются пробелом или запятой, а строки — точкой с запятой:

 $\Rightarrow$  A = [1 2 3;5 6 7;8 9 7]  $A =$  1 2 3 5 6 7 8 9 7

*Вектор* (вектор-строка) размером 1 *n* вводится в квадратных скобках, а его элементы — через пробел или запятую:

 $>> A = [1 4 5 7 8]$  $A =$ 1 4 5 7 8

*Вектор-столбец* размером *m* 1 вводится в квадратных скобках, а его элементы через точку с запятой:

 $>> A = [1; 4; 5]$  $A =$  1 4 5

*Скаляр* размером 1 × 1 можно вводить без квадратных скобок:

 $\gg b = 1.5e-3;$ 

*Простой переменной*, таким образом, соответствует скаляр.

*Функции* в MATLAB представлены двумя разновидностями:

□ встроенные;

□ внешние.

-

*Встроенная функция* (по умолчанию функция) — это объект языка MATLAB со стандартным именем, предназначенный для выполнения действий с параметрами (аргументами), перечисленными через запятую и заключенными в круглые скобки.

По умолчанию в этой лабораторной работе речь пойдет о встроенных функциях.

Список основных элементарных математических функций, сгруппированных по назначению, представлен в табл. 1.4. Их полный список выводится по команде: **help elfun**

 $1$  Отсюда и название MATLAB — MATrix LABoratory (Матричная лаборатория).

Таблица 1.4. Элементарные математические функции

| Тип функции                 | Функция         | Назначение                                                                                   |
|-----------------------------|-----------------|----------------------------------------------------------------------------------------------|
| Тригонометрическая          | sin(X)          | $C$ инус — $sin(x)$                                                                          |
|                             | cos (X)         | Косинус — $cos(x)$                                                                           |
|                             | tan(X)          | Тангенс — $tg(x)$                                                                            |
|                             | cot(X)          | Котангенс — $ctg(x)$                                                                         |
| Обратная                    | asin(X)         | Арксинус — $arcsin(x)$                                                                       |
| тригонометрическая          | acos(X)         | Арккосинус — $arccos(x)$                                                                     |
|                             | atan (X)        | Арктангенс — $arctg(x)$                                                                      |
|                             | accot(X)        | Арккотангенс — $arctg(x)$                                                                    |
| Экспоненциальная            | exp (X)         | Экспонента — $e^x$                                                                           |
|                             | pow2(X)         | Возведение двойки в степень — $2^x$                                                          |
|                             | nextpow2(X)     | Ближайшая степень двойки в сторону<br>увеличения — int $\lceil \log_2(x) \rceil$             |
| Логарифмическая             | log(X)          | Натуральный логарифм — $ln(x)$                                                               |
|                             | log10(X)        | Десятичный логарифм — $\lg(x)$                                                               |
|                             | log2(X)         | Логарифм по основанию $2 - \log_2 x$                                                         |
| Корень квадратный           | sqrt(X)         | Корень квадратный $\sqrt{x}$                                                                 |
| Число по модулю <i>т</i>    | mod(X,m)        | Число <i>х</i> по модулю $m$ — mod <sub>m</sub> $x$                                          |
| С комплексным<br>аргументом | abs (X)         | Модуль числа $ x $                                                                           |
|                             | angle(X)        | Аргумент числа х                                                                             |
|                             | complex(X1, X2) | Запись комплексного числа по вещественной<br>X1 и мнимой X2 частям                           |
|                             | real(X)         | Выделение вещественной части — $Re(x)$                                                       |
|                             | imag(X)         | Выделение мнимой части — Im(x)                                                               |
|                             | conj(X)         | Комплексно сопряженное число                                                                 |
| Округление                  | fix(X)          | Округление в направлении нуля — усечение<br>дробной части                                    |
|                             | floor(X)        | Округление в направлении -∞ — округление до<br>ближайшего целого в сторону уменьшения        |
|                             | ceil(X)         | Округление в направлении $+\infty$ — округление<br>до ближайшего целого в сторону увеличения |

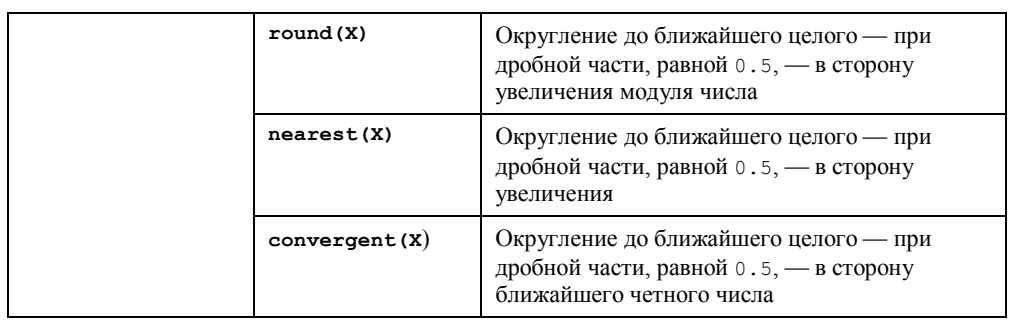

Список основных функций преобразования систем счисления представлен в табл. 1.5. Цифра 2 в имени этих функций соответствует английскому предлогу "*to*", переводимому как "в" или "к".

*Таблица 1.5. Функции преобразования систем счисления*

| Функция    | Назначение                                                                                                    |  |
|------------|----------------------------------------------------------------------------------------------------|--|
| dec2hex(X) | Преобразование десятичного целого в шестнадцатеричное.                                                                                                    |  |
|            | Десятичное число указывается в качестве аргумента, а шестнадцатеричное<br>выводится без апострофов с использованием заглавных букв                              |  |
| dec2bin(X) | Преобразование десятичного целого в двоичное.                                                                                                    |  |
|            | Десятичное число указывается в качестве аргумента, а двоичное выводится<br>без апострофов                                                                       |  |
| bin2dec(X) | Преобразование двоичного целого в десятичное.                                                                                                    |  |
|            | Двоичное число указывается в качестве аргумента в апострофах, а<br>десятичное выводится без апострофов                                                          |  |
| hex2dec(X) | Преобразование шестнадцатеричного целого в десятичное.                                                                                                    |  |
|            | Шестнадцатеричное число указывается в качестве аргумента в апострофах с<br>использованием заглавных или строчных букв, а десятичное выводится без<br>апострофов |  |

*Выражение* — это объект языка MATLAB, представляющий собой имеющую смысл совокупность констант, переменных и функций, объединенных символами операций.

К основным типам выражений относятся арифметические и логические выражения.

*Арифметическим выражением* называют имеющую математический смысл совокупность констант, переменных и функций, объединенных символами (или функциями) арифметических операций:

 $\gg$  x+sin(a)-sqrt(c+b);

Приоритет операций в арифметических выражениях устанавливается с помощью круглых скобок и старшинства операций внутри них, а именно: сначала вычисляются функции, затем возведение в степень, затем умножение и деление и в заключение сложение и вычитание. Операции одного ранга выполняются слева направо.

Логическим выражением называют имеющую математический смысл совокупность арифметических выражений, объединенных символами (или функциями) операций отношения и логических операций:

>>  $(i == j)$  &  $((a + b) > sqrt(c))$ ;

Простейшим логическим выражением является отношение. Результатом вычисления логического выражения будет логическая константа 1 (true) или 0 (false):

 $\gg \sin(3) < 0.5$  $ans =$  $\overline{1}$ 

Приоритет операций в логических выражениях устанавливается с помощью круглых скобок и старшинства операций внутри них, а именно: сначала вычисляются арифметические выражения, затем выполняются операции отношения и в заключение - логические операции. Операции одного ранга выполняются слева направо.

Символ операции - это символическое обозначение операции с операндами или операндом (объектами, с которыми выполняется операция).

Функция операции - это эквивалентное обозначение символа операции в виде функции MATLAB.

Большинство символов операций дублируется эквивалентными функциями, однако некоторые операции обозначаются только символом, другие - только функцией.

Основные символы и дублирующие их функции операции, сгруппированные по назначению, представлены в табл. 1.6—1.8, где переменные х и  $y$  — числовые матрицы, а с - скаляр.

Полный список символов и функций операций выводится по команде: help ops

| Символ              | Функция       | Операция                             |
|---------------------|---------------|--------------------------------------|
| $\ddot{}$           | plus(X,Y)     | Сложение матричное и поэлементное    |
|                     | minus(X, Y)   | Вычитание матричное и поэлементное   |
| $\star$             | mtimes(X, Y)  | Матричное умножение                  |
| $\cdot$ *           | times(X, Y)   | Поэлементное умножение               |
| $\hat{\phantom{a}}$ | mpower(X, c)  | Матричное возведение в целую степень |
| $\hat{\phantom{a}}$ | power(X, c)   | Поэлементное возведение в степень    |
|                     | mldivide(X,Y) | Левое матричное деление              |
|                     | mrdivide(X,Y) | Правое матричное деление             |

Таблица 1.6. Символы и функции арифметических операций

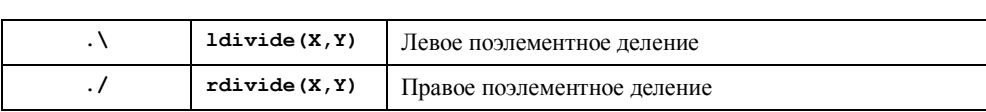

Таблица 1.7. Символы и функции операций отношения

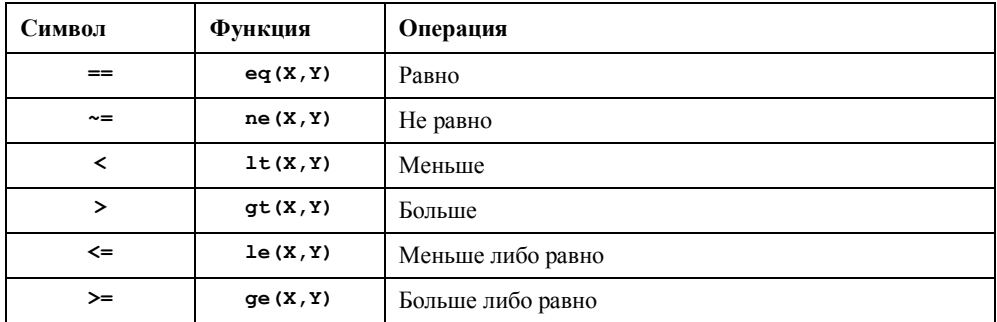

Таблица 1.8. Символы и функции логических операций

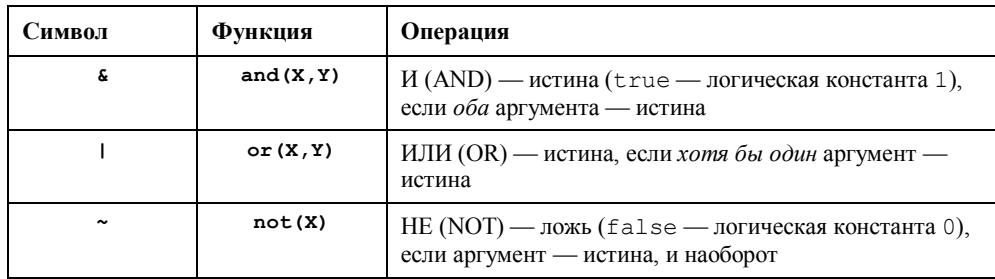

### 1.2.3. Рабочая область памяти Workspace

В МАТLAВ переменные текущей сессии хранятся в рабочей области памяти, называемой Workspace. Окно Workspace, открываемое по одноименной команде в пункте меню Desktop, содержит построчный список имен переменных (Name), каждую с ее символическим изображением и значением (Value) или размером и типом.

Лвойной шелчок левой кнопки мыши на переменной в столбце Name или Value открывает окно Variable Editor (Редактор переменной), в котором наглядно отображается переменная и допускается ее редактирование.

### 1.2.4. Сохранение данных на диске

Для того чтобы в следующих сессиях воспользоваться данными текущей сессии, их можно сохранить на диске в файле с расширением mat по команде:

save < имя файла> < список переменных>

где:

<*имя файла*> — имя mat-файла; если оно не указано, то по умолчанию mat-файлу присваивается имя *первой* переменной из <*списка переменных*>, а сама первая переменная при этом не сохраняется;

<*список переменных*> — список сохраняемых переменных, указываемых через пробел.

Данные — mat-файлы — по умолчанию сохраняются на диске в текущей папке. Например:

>> n = 1:100;  $x = sin(0.5*pi.*n); y = cos(0.5*pi.*n);$ 

>> save sigx n x y

Значения переменных n, x, y будут сохранены в файле sigx.mat в текущей папке.

По команде:

#### **load <***имя файла***>**

выполняется обратная процедура — загрузка данных (mat-файла) с диска в рабочее пространство памяти Workspace, например:

>> load sigx

Для систематизации сохраняемых файлов с различным назначением и расширением удобно создавать собственные папки.

# **1.3. Литература**

- 1. Солонина А. И., Арбузов С. М. Цифровая обработка сигналов. Моделирование в MATLAB. — СПб.: БХВ-Петербург, 2008, *гл. 1*—*2*.
- 2. Сергиенко А. Б. Цифровая обработка сигналов. 3-е издание СПб.: БХВ-Петербург, 2010, *Приложения 1—2.*

## **1.4. Содержание лабораторной работы**

Содержание работы связано с изучением режима прямых вычислений и базовых объектов языка MATLAB.

# **1.5. Задание на лабораторную работу**

*Задание на лабораторную работу* включает в себя следующие пункты:

- 1. Запуск системы MATLAB и знакомство с ее интерфейсом. Пояснить, какие окна образуют интерфейс MATLAB.
- 2. Знакомство со справочной системой MATLAB в формате HTML. Пояснить, как обратиться к справочной системе.
- 3. Ввод комментария в окне **Command Window**.

Ввести наименование лабораторной работы.

Пояснить, какой символ используется для ввода комментария.

4. Знакомство с командами языка МАТLAB.

Выполнить команду:

>> help general

Пояснить назначение и формат команды help.

О каких объектах языка МАТLАВ будет выдана справка?

5. Очистка окна Command Window.

Пояснить, какая команда используется.

6. Ввод вещественных констант.

Ввести следующие константы в обычной форме и форме Е без символа ";" в конце строки:

 $\theta$ 0,000 0.814  $-0,814$  $8,14 \cdot 10^{-7}$ 0.814578942 0,9999999999 0,0000814765178 8145,7  $-8145,5777777777$  $0.814557 \cdot 10^5$ 

Пояснить:

- смысл символа "; " в конце строки;  $\bullet$
- какой переменной присваиваются значения вводимых констант;  $\bullet$
- в каком случае при вводе констант целесообразно использовать форму Е;  $\bullet$
- в каком формате выводятся константы по умолчанию;  $\bullet$
- как вывести указанные константы с максимальным количеством значащих  $\bullet$ цифр в дробной части;
- какое количество значащих цифр в дробной части будет максимальным;  $\bullet$
- какие форматы предусмотрены для вывода вещественных констант;  $\bullet$
- какую форму Е называют нормализованной.
- 7. Ввод комплексных констант.

Ввести следующие константы без символа ";" в конце строки:  $0.057 + 0.5i$  $0.057 + 0.5i$ 1200000,5+56i 1200000,57857+56i  $12,5+56i$ 12,5+0,000056i  $-0,99999999i$  $0i$  $17+10^{-5}$ i  $15.10^{5}$ i

Пояснить:

- в какой форме вводятся комплексные константы;
- в какой форме вводятся их вещественные и мнимые части;
- в каком формате выводятся комплексные константы по умолчанию;
- какой формат целесообразно выбрать для вывода указанных констант;
- какая из констант списка будет воспринята как вещественная.
- 8. Ввод логических констант. Ввести константы true и false без символа ";" в конце строки. Пояснить, какие значения будут выведены и какой переменной присвоены.
- 9. Ввод символьных констант.
	- Ввести константы:
	- $\bullet$  ФИО;
	- наименование лабораторной работы.

Пояснить, как вводятся и выводятся символьные константы.

- 10. Ввод векторов.
	- Ввести векторы строки и столбцы со следующими элементами:
	- $-0.9$ ; 125; 0; 5+3i; 12i;

 $-0.9$ ; 125; 0; 5; 12;

1; 2; 4; 5; 12.

Пояснить:

- какие символы используются при вводе векторов;
- как в MATLAB воспринимаются скаляры и векторы.
- 11. Ввод матрицы.

Ввести матрицы  $3 \times 3$  и  $3 \times 2$  с произвольными элементами. Пояснить, что называют размером и порядком матрицы.

12. Ввод переменных.

Присвоить произвольные значения простой переменной, вектору и матрице. Пояснить, как выбираются имена переменных и как переменные воспринимаются в MATLAB.

13. Знакомство с особенностями ввода комплексных переменных.

Присвоить переменной i значение 5.

Присвоить переменной F значение комплексной константы 5+3i, которую ввести двумя способами: без символа умножения в мнимой части; с символом умножения.

Пояснить:

- в каком из этих случаев и почему возникает ошибка;
- как предотвратить возникновение ошибок в подобных случаях.
- 14. Знакомство со стандартными функциями с комплексным аргументом. Присвоить переменной произвольное комплексное значение. Вычислить модуль, аргумент, вещественную и мнимую части переменной. Присвоить другой переменной значение комплексно сопряженной константы. Пояснить, какие стандартные функции для этого используются.
- 15. Ввод арифметических выражений. Присвоить переменным a, b и c значения произвольных вещественных констант, не равных нулю.

Вычислить следующие значения:

$$
d = a + b\sin(\pi/a + b/c - \cos a\pi);
$$

$$
= a^2 - \sqrt{|b|} + \sqrt[3]{c} + \frac{d + ac}{b}
$$

Представить запись соответствующих арифметических выражений в МАТLAB. Пояснить приоритет выполнения операций.

16. Ввод логических выражений. Используя переменные предыдущего пункта, записать логическое выражение с использованием операций отношения и вычислить его значение. Добавить в данное выражение логические операции и вычислить значение нового логического выражения.

Представить записи соответствующих логических выражений в МАТLAB. Пояснить:

- приоритет выполнения операций;  $\bullet$
- какие значения может принимать логическое выражение.

 $\rho$ 

17. Знакомство со стандартными переменными.

Ввести арифметические выражения, которым по умолчанию будут присвоены константы Nan и Inf.

Пояснить назначение данных констант.

18. Знакомство со стандартными функциями округления.

Выполнить следующие вычисления: floor( $[8.2 \t8.5 \t8.7 \t-8.2 \t-8.5 \t-8.7])$ ceil( $[8.2 \t8.5 \t8.7 \t-8.2 \t-8.5 \t-8.7])$ convergent ( $[8.2 \ 8.5 \ 8.7 \ -8.2 \ -8.5 \ -8.7]$ ) nearest ( $[8.2 \t8.5 \t8.7 \t-8.2 \t-8.5 \t-8.7]$ ) round( $[8.2 \ 8.5 \ 8.7 \ -8.2 \ -8.5 \ -8.7]$ )  $fix([8.2 8.5 8.7 -8.2 -8.5 -8.7])$ Привести и пояснить полученные результаты.

19. Знакомство со стандартными функциями преобразования систем счисления.

Записать произвольное целое десятичное число и преобразовать его в шестнадцатеричное и двоичное.

Выполнить обратные преобразования.

Пояснить, какие стандартные функции использовались для преобразования.

20. Сохранение переменных на диске.

Присвоить переменным А, В и С произвольные значения и сохранить их в текущей папке в файле с произвольным именем. Пояснить:

- какая команда используется для сохранения данных;  $\bullet$
- как выбирается имя файла ланных:
- какое расширение имеют файлы данных.  $\bullet$
- 21. Знакомство с рабочим пространством памяти Workspace.

Выполнить следующие действия:

- очистить и проверить содержимое Workspace;
- загрузить сохраненный файл данных (см. п. 20) и вывести значение переменных А, В, С в окне **Command Window**;
- проверить содержимое Workspace;
- удалить из Workspace переменную А и проверить содержимое Workspace;
- очистить и проверить содержимое Workspace.
- Пояснить назначение Workspace и выполняемые команды.
- 22. Завершение работы MATLAB.

# 1.6. Задание на самостоятельную работу

Самостоятельное задание рекомендуется для закрепления полученных знаний и включает в себя следующие пункты:

1С. Ввод вещественных констант.

Привести примеры ввода вещественных констант, для которых удобен обычный формат и формат Е, а также тех, для которых, независимо от формы ввода, количество значащих цифр после запятой будет ограничено.

2С. Операции с комплексными константами.

Ввести вещественные константы:

 $i = 7; j = 5;$ 

и определить, в каком из следующих случаев будут выведены комплексные константы:

```
(5+7i)*(5+7*j)(5+7*1)*(5+7*1)(5+7i) * (5+7j)i = sqrt(-1); (5+7* i)*(5+7j)j = sqrt(-1); (5+7*1)*(5+7*1)
```
3С. Вычисление арифметических выражений.

Присвоить простым переменным  $a, b, u, c$  произвольные значения и записать арифметические выражения для вычислений по следующим формулам:

$$
c^{2+b} \frac{a+b}{a-b} + \sqrt{\frac{a-b}{a+b}} e^{\frac{a-b}{a+b}};
$$
  

$$
c^{2} + b \frac{a+b}{a-b} \cdot \frac{\sqrt{a}-3\sqrt{b}}{a^{2}+b^{3}};
$$
  

$$
\frac{a+b}{a-b} + c^{1/3} \sin \frac{a-b}{a+b}.
$$

4С. Для четырех комбинаций логических констант х и у (00, 01, 10 и 11) вычислить значения логического выражения (составить таблицу истинности):

$$
f = xy \vee (x \vee y \vee xy),
$$

где символу " ∨ " соответствует логическая операция ИЛИ.

5С. Операции со стандартными функциями.

Привести пример арифметического выражения с использованием стандартных функций, включая функции округления.

## 1.7. Отчет и контрольные вопросы

Отчет составляется в редакторе Word и содержит результаты выполнения каждого пункта задания, копируемые из окна Command Window (шрифт Courier New), и ответы на поставленные вопросы (шрифт Times New Roman).

Защита лабораторной работы проводится на основании представленного отчета и контрольных вопросов из следующего списка:

- 1. Для чего предназначена система MATLAB?
- 2. Назовите окна интерфейса MATLAB и поясните их назначение.
- 3. Дайте определение следующим понятиям: текущая сессия, режим прямых вычислений.
- 4. Назовите базовые объекты языка MATLAB.
- 5. Дайте определение команды.
- 6. Дайте определение константы.
- 7. Какие типы констант используются в MATLAB?
- 8. Как вводятся комплексные константы?
- 9. Какие форматы вывода констант используются в МАТLAВ?
- 10. Дайте определение формы Е и нормализованной формы Е.
- 11. Какие константы называют стандартными?
- 12. Дайте определение переменной и поясните, с помощью какого оператора ей присваивается значение.
- 13. Дайте определение массива.
- 14. Чем характеризуется массив?
- 15. Дайте расшифровку названия "МАТLАВ" и поясните его смысл.
- 16. Как вектор и скаляр воспринимаются в МАТLAВ?
- 17. Чему равна нижняя граница индексов матрицы в МАТLAВ?
- 18. Как вводятся матрица, вектор и скаляр?
- 19. Чему соответствует простая переменная в МАТLAB?
- 20. Дайте определение выражения в МАТLAB.
- 21. Какие типы выражений используются в МАТLAВ?
- 22. Дайте определение арифметического и логического выражений.

Вектор, 7 ввод, 7 Выражение

арифметическое, 10 логическое, 11 Команда, 2

clc, 3 clear, 3 format, 3, 5 help, 3 load, 3, 13 save, 3, 12 ver, 3 what, 3 which, 3 who, 3 whos, 3 Константы, 4 логические, 6 символьные, 6 стандартные, 5 численные, 4 Массив, 6 двумерный, 7 одномерный, 7 размер, 7 размерность, 6 тип, 7 трехмерный, 7 Матрица, 7 ввод, 7 Оператор, 4 Переменные, 6 Режим командный, 2 прямых вычислений, 2 Скаляр, 8 Сохранение данных на диске, 12 пути к папке, 1

Функции встроенные, 8 преобразования систем счисления, 10 элементарные математические, 8 Функция abs, 9 acos, 8 acot, 8 angle, 9 asin, 8 atan, 8 bin2dec, 10 ceil, 9 complex, 9 convergent, 10 cos, 8 cot, 8 dec2bin, 10 dec2hex, 10 exp, 8 fix, 9 floor, 9 hex2dec, 10 imag, 9 log, 9 log10, 9 log2, 9 mod, 9 real, 9 round, 9 sin, 8 sqrt, 9 tan, 8